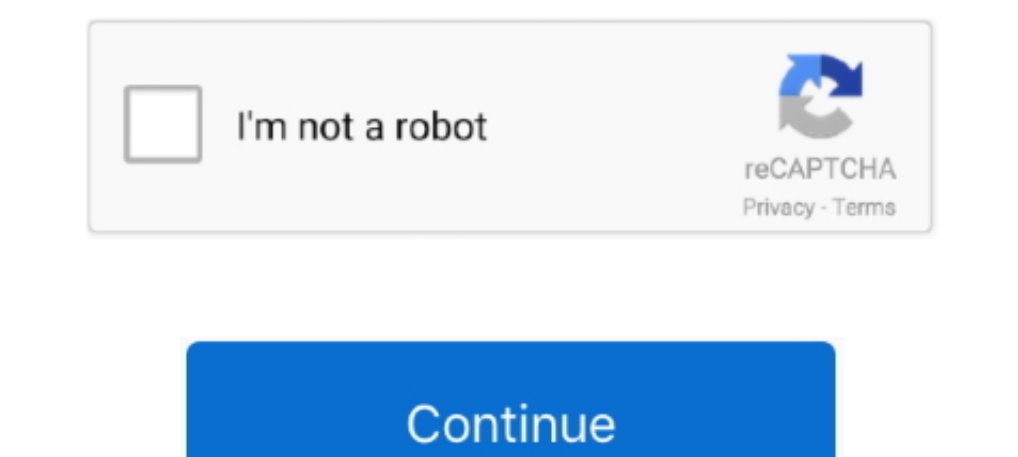

## **Clear Caches For Mac**

Clear Cache For Microsoft StoreSony vaio vgn n320e driver for mac download HI-340 usb-serial drivers for mac.. Clear Cache For Macbook AirClear Cache For Microsoft StoreClear Cache on Mac February 22, 2018 First of all, wh work of your device It is time to take out the trash and learn cache.. Most of them should be never interfered manually, as it could result in an unexpected behavior of your device or even worse.. • Empty the Trash That wa

As an example, Google Chrome will download pictures from the webpage into the cache and next time you check this site you will not have to download them again.. Hardware Caches includes Disk/System Cache, GPU Cache. This i software, apps and such features as could also make cache files.. So, there are three generally used ways of cache files to clean: user cache, system cache, and browser cache. So why waste your life easier? How to with Mac files and does many other things that take time and efforts.. System interference The plan we described is useful only for deleting temporary files from the account of the active user.

## **clear caches**

clear caches, clear caches mac, clear caches iphone, clear caches safari, clear caches windows 10, clear caches on ipad, clear caches macbook, clear caches and cookies safari, clear caches on android, clear caches on samsu

And this is quite convenient, agree?However, with time these files build up and are no longer temporary.. • Choose LIBRARY from the menu • Hold the key OPTION and then press GO menu.. The Mac users want to delete cache and created by apps, browsers and many other programs to help your... • Click on Finder Clear Cache For Macbook Air• Hold the button SHIFT and open the menu GO.. We hope this brief article helped you in your questions and wish automatically delete temporary files with no efforts from your side.. You can either use one of the popular automatic programs created for easy cleaning of your Mac (such as ), or do it manually using the following steps.

## **clear caches iphone**

So what can be done in such case? The safest way of cleaning them will be rebooting the Mac.. Take out temporary trash Check the Mac is backed up before you start cache removing.. Once it is done, proceed with the followin hardware or software sections, which stores the data that has been searched by the user.. • Choose which of the files you have to clear (it can be specific apps, etc ) or select all of them and then put them into the Trash

## **clear caches safari**

• In the LIBRARY open the folder CACHES • Select the folder CACHES on your Mac.. Nowadays, almost every person owns a Smartphone or a personal Computer And thus, he must be aware of the computing words like Caches and Cook